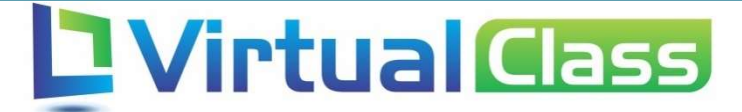

## Manual do Aluno – Baixar conteúdo das aulas **VIRTUALCLASS SYSTEMS**

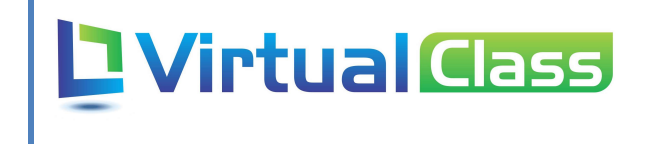

## Sumário

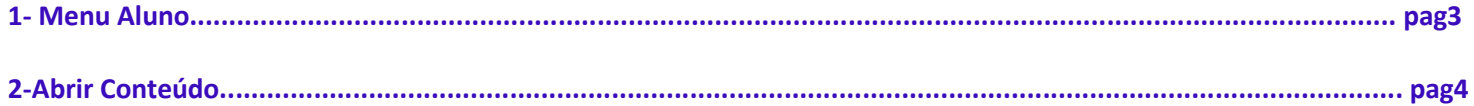

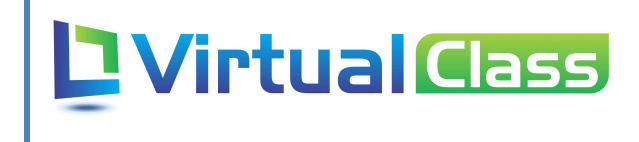

## 1- Menu Aluno

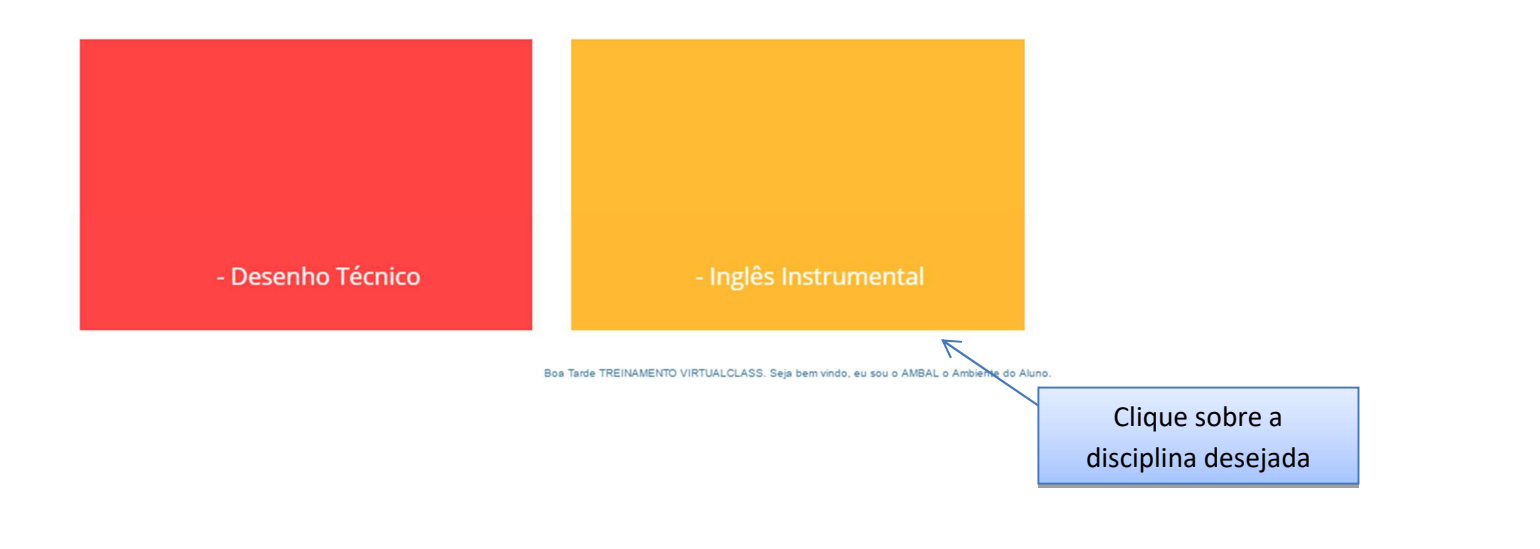

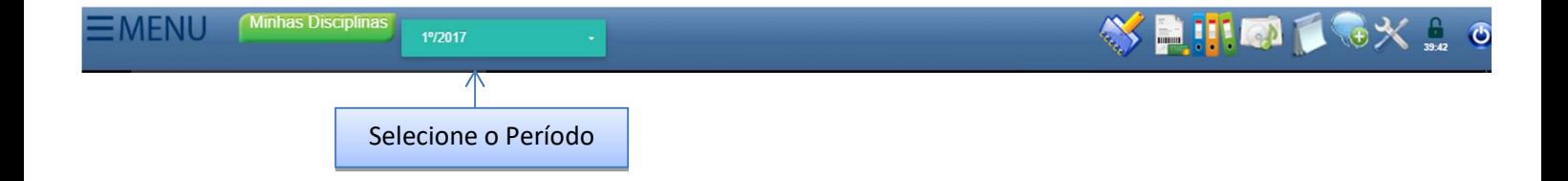

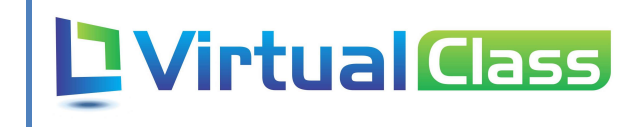

## 2 – Abrir conteúdo

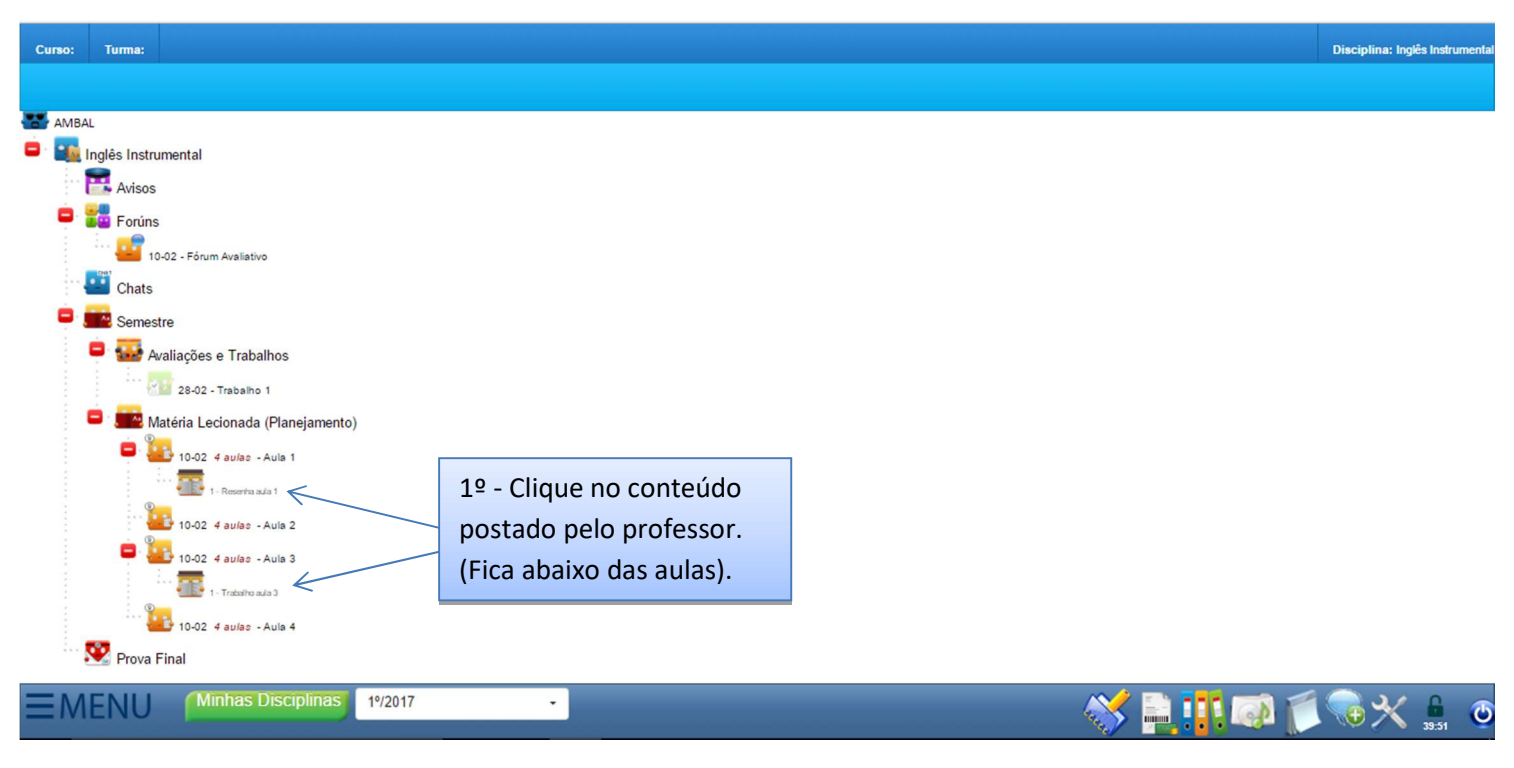

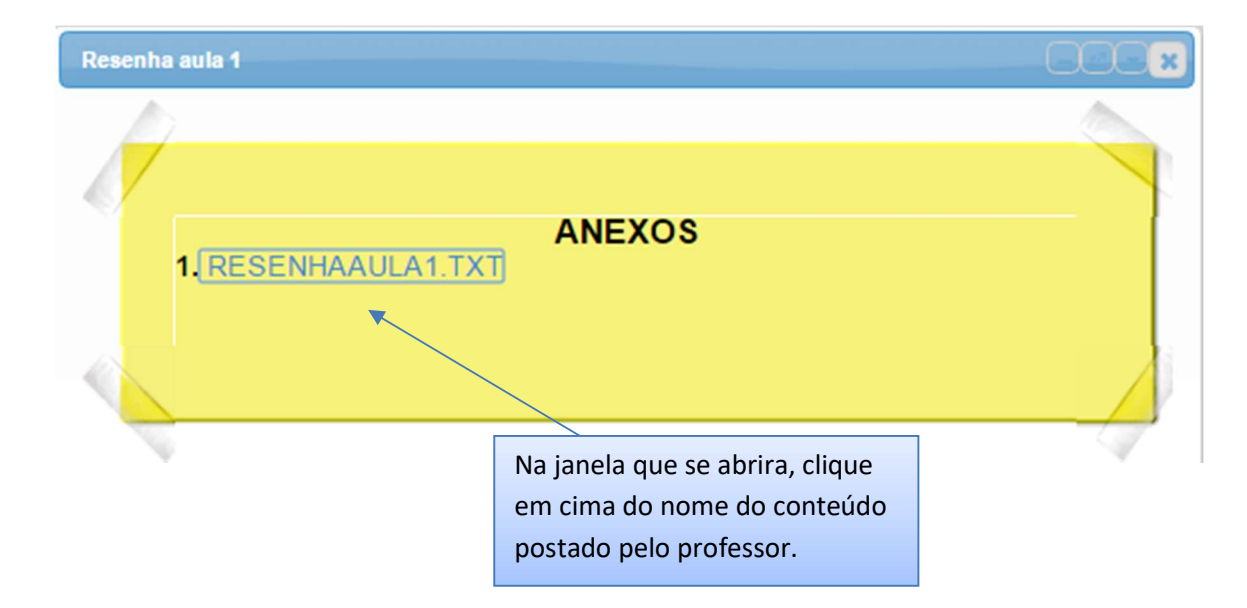

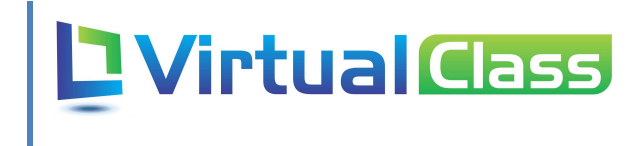

 $\exists$  resenha aula 1.txt

Na barra de download do seu navegador, clique sobre o arquivo. E ele abrira.